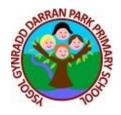

## Seesaw Access via Games Consoles

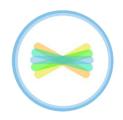

Many of you will be accessing Seesaw via a tablet, laptop, computer or even a phone, but did you know that Seesaw can be accessed on Xbox live, PS4 consoles or Kindle Fire too? Here are some instructions for the games consoles in case they are useful for anyone!

## Accessing Seesaw via Xbox

- 1. Plug a keyboard in to the USB Slot
- 2. Go into my games and apps
- 3. Find Microsoft Edge and select
- 4. Go to https://www.google.com/
- 5. Search for Seesaw
- 6. To move around you can use the Xbox controller or plug in a mouse

## Accessing Seesaw via PlayStation

- 1. Identify the PlayStation internet browser icon (it is www with dots around it)
  - a. Press the PlayStation logo on the controller
  - b. Go into library and find options for games and applications
  - c. Go to applications and you will find the internet browser
- 2. Go to https://www.google.com/
- 3. Search for Seesaw
- 4. To move around you can use the Xbox controller or plug in a mouse

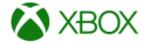